Voordat je de insulinepomp met de meter kunt bedienen, moeten de meter en de insulinepomp worden gekoppeld. Heb je de meter en de insulinepomp als een set ontvangen, dan zijn ze al gekoppeld en hoef je niets te doen.

De meter en de insulinepomp kunnen slechts met 1 apparaat tegelijk zijn gekoppeld. Als een van de apparaten eerder met een ander apparaat gekoppeld is geweest (bijvoorbeeld met een vervangende meter of insulinepomp), moet je eerst de vorige koppeling verwijderen. Zie Ontkoppelen van de meter en de insulinepomp voor aanwijzingen over het ontkoppelen van de apparaten.

# De Accu-Chek® Insight insulinepomp en meter koppelen

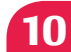

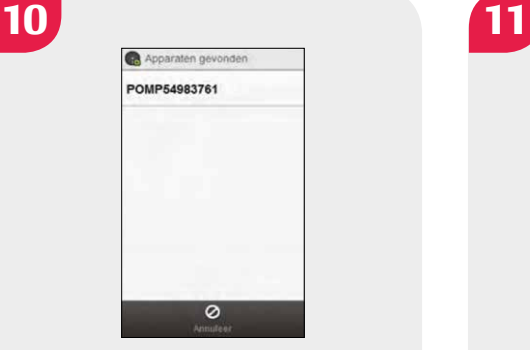

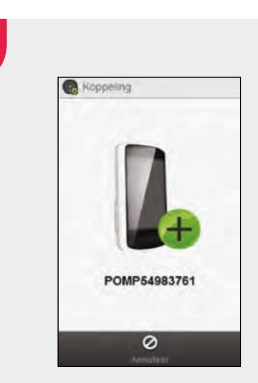

### Meter:

Selecteer in de lijst het serienummer dat overeenkomt met het serienummer op het beeldscherm van de insulinepomp.

Meter: De meter probeert nu een koppeling tot stand te brengen met de insulinepomp.

# 12 Apparaat towoegen 2/6 **Insulinepomp:**<br>
Even geduid, a u.t. In bookdooborm In beeldscherm verschijnt bovenstaande melding. 13 Apparant towoegen 3/6 **Consultant Consultant Consultant Parameter Insulinepomp:** Klik op Bevestigen. aat toevoegen 5/6 | De insulinepomp geeft de displayweergave Koppeling geslaagd m Bevestigen weer. Druk op **o** om dit te bevestigen. 15 **Voordat de apparaten met het** Voordat de apparaten met het **automatische versien van de versien van de versien** communiceren kunnen beginnen, seconden uitgeschakeld moet de display van de insulinepomp **Ed Bevestigen** worden uitgeschakeld. Druk op **o** om dit te bevestigen.

## OPMERKING

- Is de verbinding tussen de meter en de insulinepomp om de een of andere reden verbroken of gestopt (bijvoorbeeld doordat je het beeldscherm van de insulinepomp hebt ingeschakeld), dan wordt de verbinding herstart zodra beide apparaten binnen communicatiebereik zijn en het beeldscherm van de insulinepomp is uitgeschakeld.
- Indien de PIN-code en het serienummer van de te koppelen apparaten niet overeenkomen; Selecteer Nee en probeer nogmaals.
- ▶ Indien de koppeling niet tot stand komt; de melding Apparaat niet gekoppeld verschijnt in het beeldscherm. Selecteer OK om naar het menu Communicatie terug te keren en probeer nogmaals de koppeling tot stand te brengen.

Indien bovenstaande nog steeds niet lukt, neem dan contact op met Accu-Chek Diabetes Service via 0800-0220585 of e-mail almere.dc@roche.com

ACCU-CHEK, ACCU-CHEK INSIGHT zijn handelsmerken van Roche. © 2017 Roche Diabetes Care. Alle rechten voorbehouden.

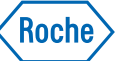

# **ACCU-CHEK® Insight**

**ACCU-CHEK® Insight** 

Ga voor meer informatie naar www.accu-chek.nl of bel 0800 - 022 05 85 (gratis).

Roche Diabetes Care • Postbus 1450 • 1300 BL Almere www.accu-chek.nl

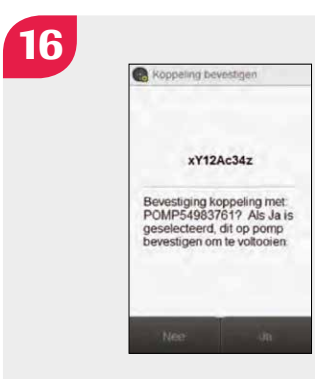

## Meter:

Controleer of de PIN-code overeenkomt met die op het beeldscherm van de insulinepomp. Selecteer Ja.

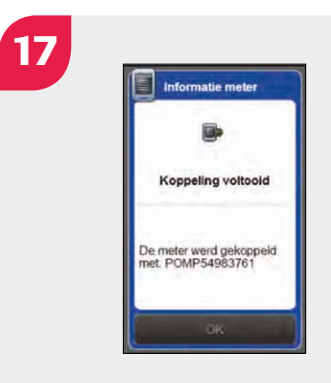

## Selecteer OK.

8446075001 11/2017

# Meter: Selecteer Ja.

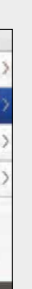

Meter:

Selecteer  $\times$  naast de naam

 $\leftarrow$ 

**FOMP54983** 

van de insulinepomp.

# Ontkoppelen van de meter en de insulinepomp Hoofdmenu > Communicatie > Koppelingen beheren

Alto stories

Verbinden met PC

Nwe koppeling instelle

Koppelingen beheren

**COLL** 

Instellingen

Meter: Op het beeldscherm verschijnt bovenstaande melding. Selecteer Volgende

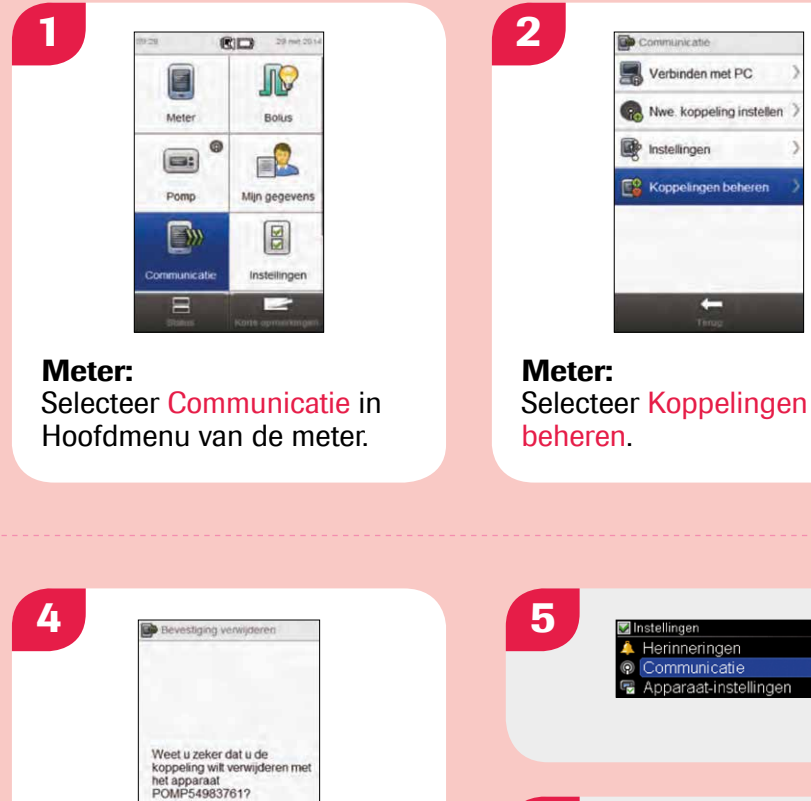

## Koppelen van de meter en de pomp

Hoofdmenu > Communicatie > Nieuwe koppeling instellen > Apparaten

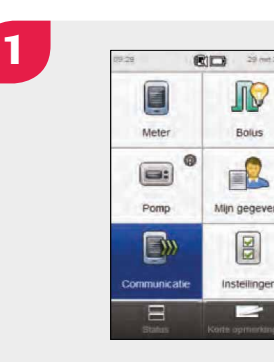

Meter: Selecteer in het Hoofdmenu Communicatie.

Bevestig serienummer op het andere apparaat

PUMP

Verbinden met PC Nwe koppeling instellen Instellingen Koppelingen beheren  $\leftarrow$ 

2

Meter: Selecteer Nieuwe koppeling instellen.

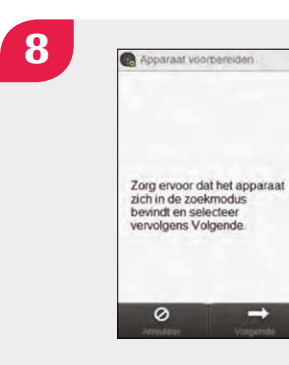

- Als de insulinepomp zich in de modus Apparaat toevoegen bevindt, zendt deze een signaal uit, dat andere apparaten kunnen detecteren om met de insulinepomp te koppelen.
- Voor gedetailleerdere aanwijzingen over het instellen van de insulinepomp in de modus Apparaat toevoegen, moet je de gebruiksaanwijzing van de Accu-Chek® Insight insulinepomp raadplegen.

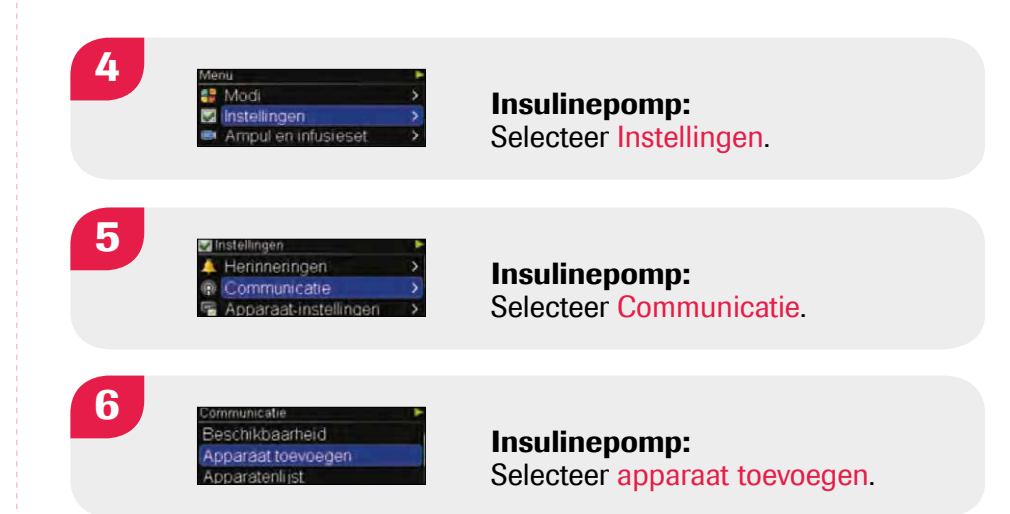

# OPMERKING

Meter: In het beeldscherm verschijnt bovenstaande melding.

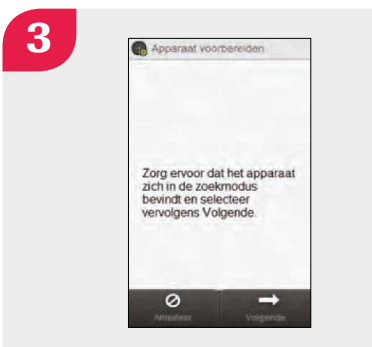

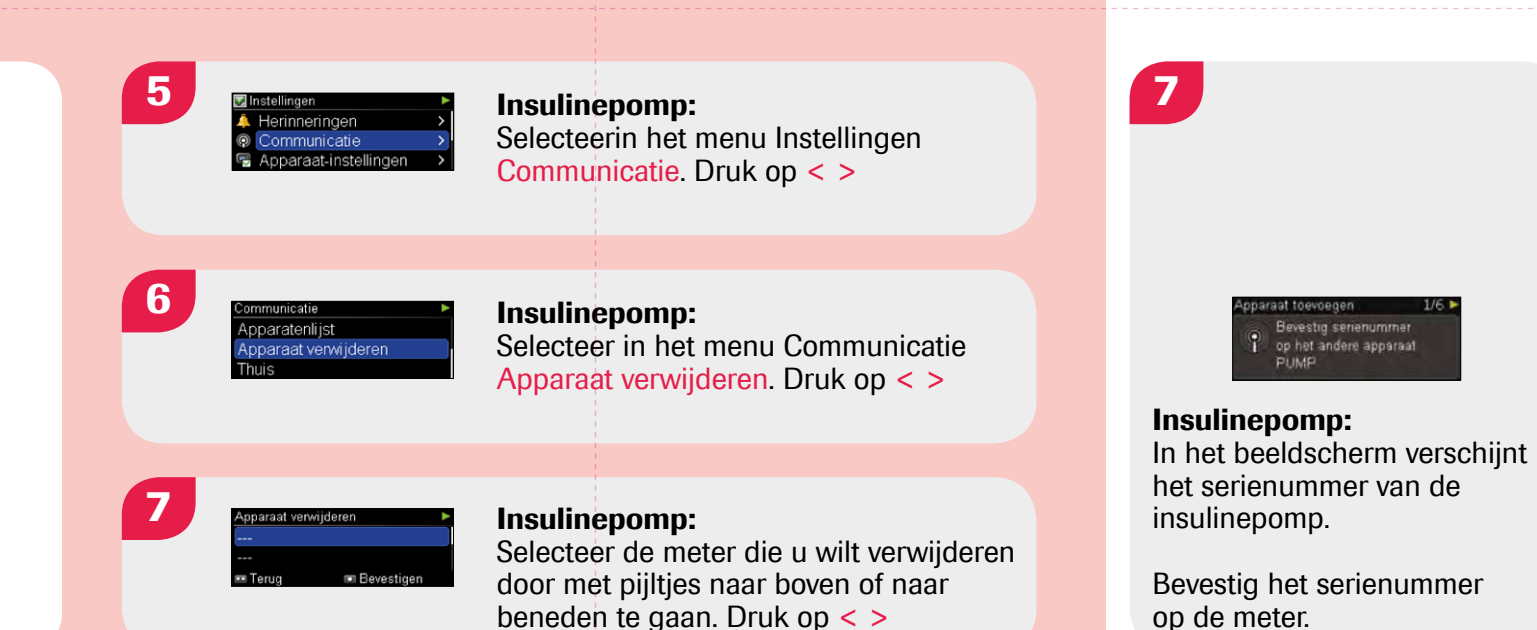

 $3<sup>2</sup>$ 

Meter: in het beeldscherm verschijnt bovenstaande melding.

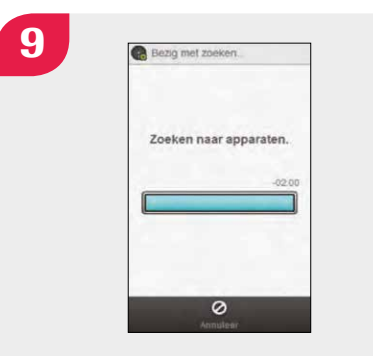